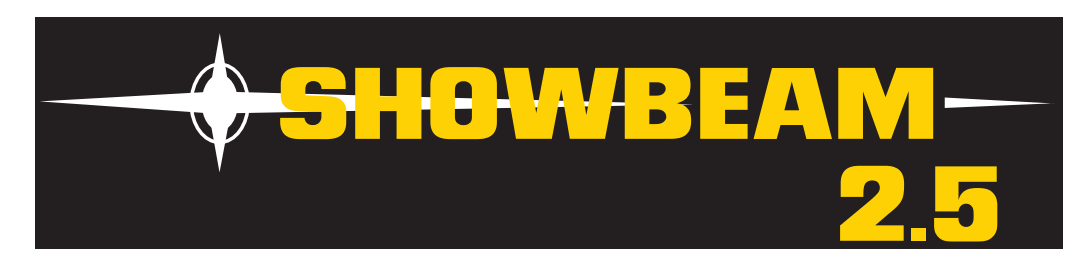

# **Getting Started with SHOWBEAM™ 2.5**

*Use the following steps to set up and configure your SHOWBEAM™ fixture:*

# **Unpack**

Unpack your SHOWBEAM™ 2.5 fixture and verify that it arrived undamaged. If the fixture is damaged, notify both the shipping agent and your sales agent immediately.

# **Install Attachment Plugs**

Install the correct power cord cap for your location. The cores in the mains lead are colored according to the following code:

- green and yellow = earth
- $blue = neutral$
- $\bullet$  brown = live

Class 1 equipment - This equipment must be earthed.

#### **Mount**

To mount the fixture upright, place the fixture on a sturdy, stable non-flammable surface that will support a weight of 66.2 kg (146 lb).

Truss mount the SHOWBEAM 2.5 fixture using it's custom mounting bracket and clamps and a safety cable attached to the fixture's base.

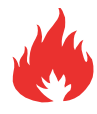

#### **WARNING!**

**SHOWBEAM 2.5 projects a powerful light beam that generates intense heat. Do not point directly at other lights on the rig.**

**Do not project onto flammable surfaces less than 6 m. (19.7 ft.)**

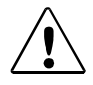

#### **Caution!**

**SHOWBEAM 2.5 fixtures should be installed and operated by trained personnel only.**

### **Power Up**

To power on the fixture, connect it to an appropriately-rated power source. (200-240 V, 50-60 Hz, minimum 18A). The fixture will begin an automatic homing process.

#### **Caution!**

**Do not unplug motor harnesses while unit is powered.**

# **SHOWBEAM 2.5 Onboard Menu System**

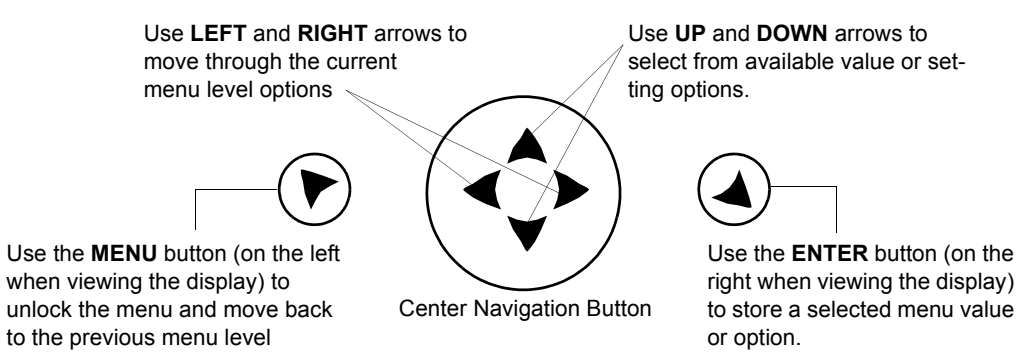

# **Configuring Your SHOWBEAM 2.5 Fixture**

To Set the Start Channel on an SHOWBEAM 2.5 fixture:

- 1. Unlock the menu system by pressing and holding down the MENU button until the extended 2-line display appears. The DMX ADDRESS menu is the first option at the top menu level.
- 2. Press the Enter button to select. The display will show SET DMX START CHANNEL###. The display will show the Start channel # currently assigned to the fixture.
- 3. Use the UP and DOWN arrows on the NAVIGATION button to select a new DMX start channel. The display will flash a new option ready for selection.

*Note that the SHOWBEAM 2.5 fixture uses a 32-channel range on a DMX link.*

4. Press the ENTER button to accept the new DMX Start channel.

# **Getting Help**

You can find SHOWBEAM 2.5 information online at www.highend.com/support/ or contact High End Systems tech support by email at support@highend.com or by phone at 1.800.890.8989.